# Web server

# **Komponen Komponen Sistem Web**

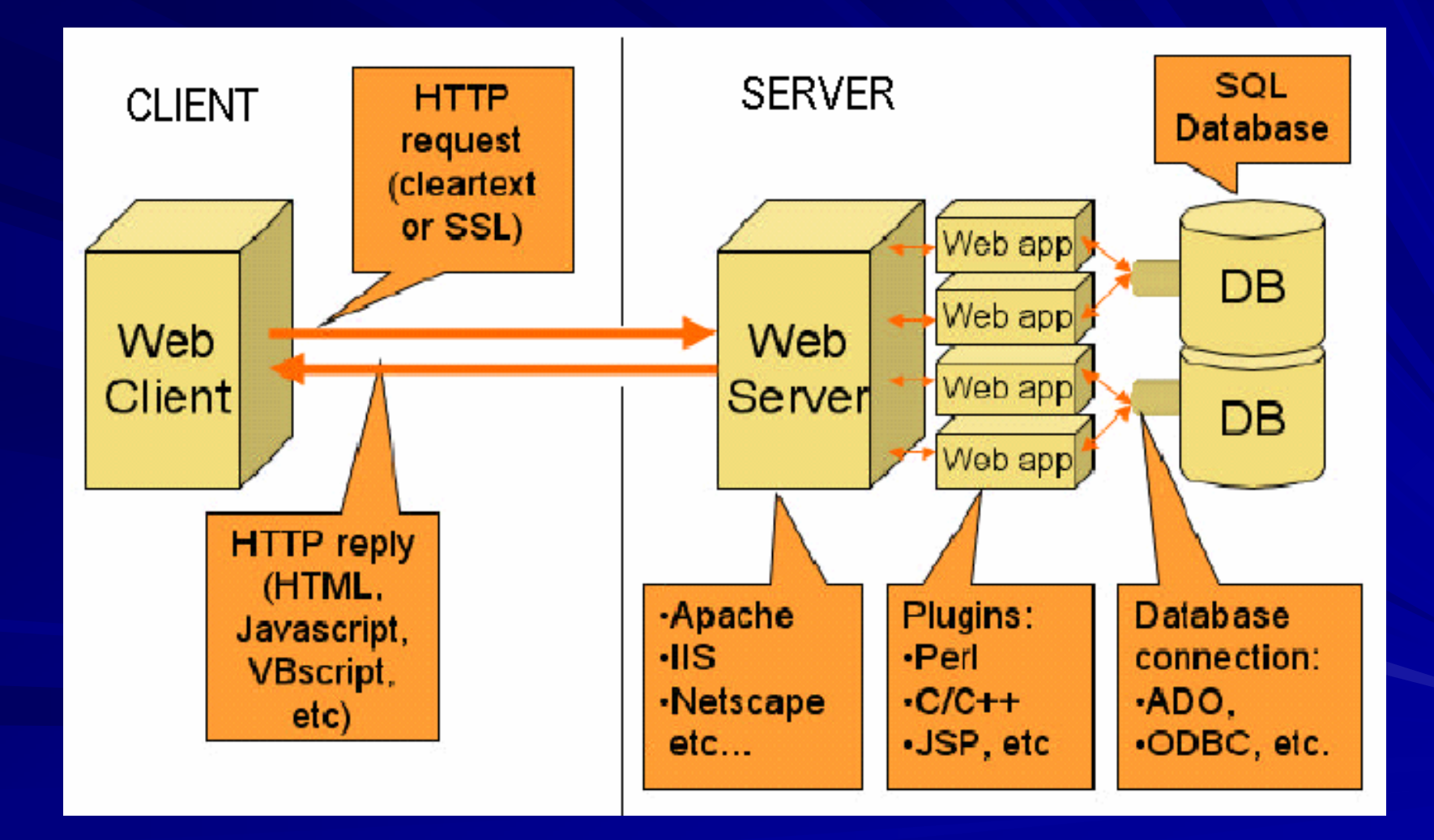

# **Mapping URL Sistem Web**

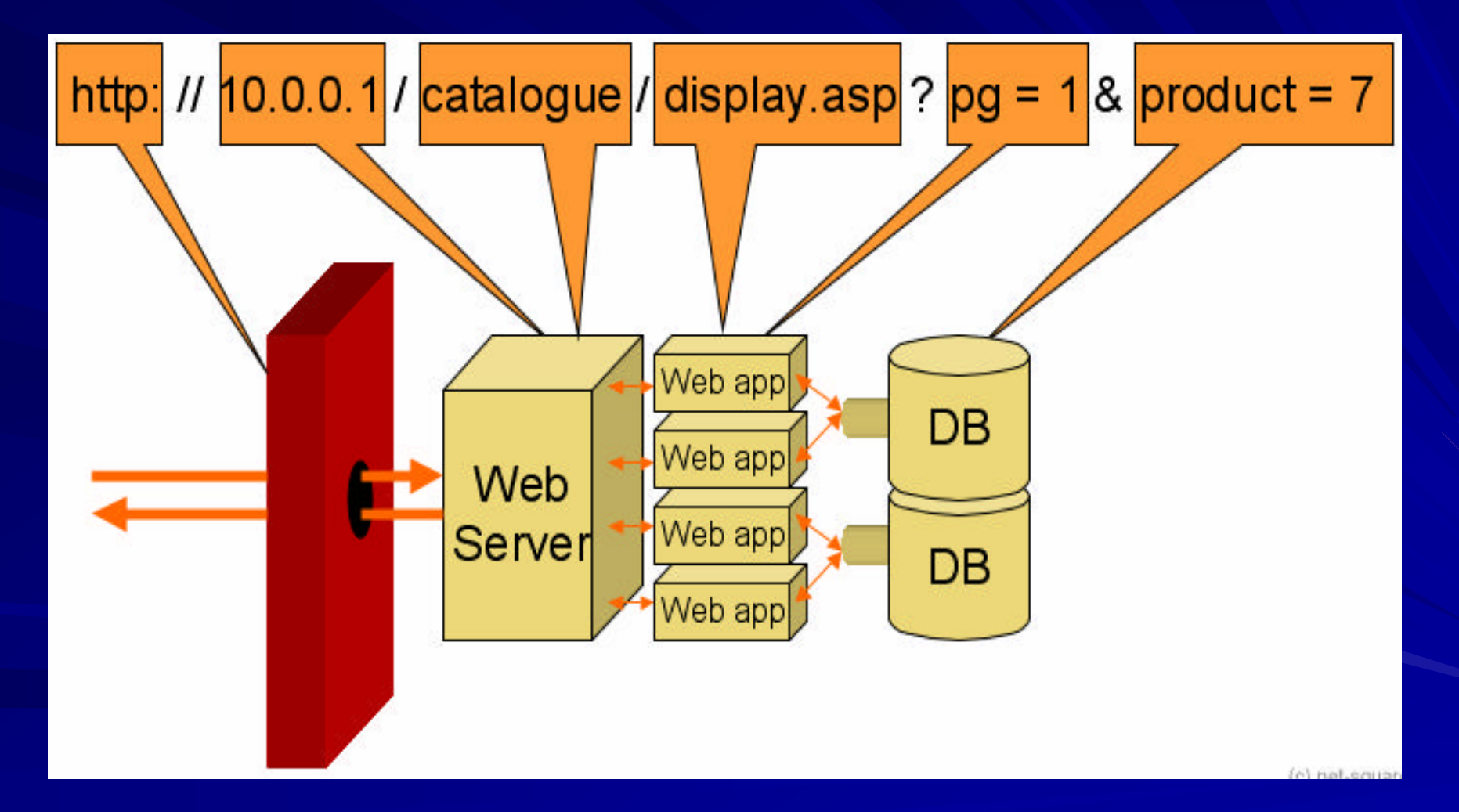

#### **Web Server vs Web Application**

#### **D** Web Application:

–– Menggunakan bahasa Pemprograman(misal ASP, PHP, Java, .Net, Perl atau C)

#### **Neb Server:**

– Melayani permintaan client dan meneruskan ke aplikasi yang sesuai selanjutnya diproses oleh aplikasi yang sesuai (misal IIS, Apache, thttpd dll.)

#### $\blacksquare$  Web Application tidak bisa jalan tanpa Web Server

■ Web Server bisa bekerja tanpa Web Application (Tapi hanya bisa melayani web dengan content statis)

# URLs

- $\blacksquare$  Each file managed by a server has a unique name called a URL (Universal Resource Locator)
- **URLs for static content:** 
	- http://www.cs.cmu.edu:80/index.html http://www.cs.cmu.edu:80/index.html
	- $http://www.cs.cmu.edu/index.html$
	- http:// http://www.cs.cmu.edu www.cs.cmu.edu
		- **I** Identifies a file called index.html, managed by a Web server at www.cs.cmu.edu that is listening on port 80.  $\,$

#### URLs for dynamic content: URLs for dynamic content:

- http://www.cs.cmu.edu:8000/cgi http://www.cs.cmu.edu:8000/cgi-bin/adder?15000&213 bin/adder?15000&213
	- **I** Identifies an executable file called  $\alpha$ dder, managed by a Web server at www.cs.cmu.edu that is listening on port 8000, that should be called  $\,$ with two argument strings:  $15000$  and  $213$ .

# Instalasi dan konfigurasi

- $\Box$  Download file httpd-2.0.55.tar.gz dari apache.org
- $\blacksquare$  Extract file tersebut
	- #tar  $-xz$ vf httpd-2.0.55.tar.gz
- Pindah ke directory httpd-2.0.55 #cd httpd-2.0.55
- $\blacksquare$  #./configure

tunggu sampai keluar prompt lagi

#make

tunggu sampai keluar prompt

 $\blacksquare$  #make install

setelah keluar prompt kembali, program apache2 sudah<br>terinstall di /usr/local/apache2

# Susunan directory

- bin  $\,\rightarrow$  file-file program **III**
- buildH
- cgi-bin  $\rightarrow$  script cgi Ш
- Ш conf  $\,\rightarrow$  tempat konfigurasi
- H error  $\bm{\rightarrow}$  error message
- $\blacksquare$ htdocs  $\,\rightarrow$  dokumen yang akan dipublish
- Ш icons  $\rightarrow$  gambar-gambar kecil
- include  $\blacksquare$
- libШ
- logs  $\blacksquare$
- H man  $\rightarrow$  manual pages
- manual  $\rightarrow$  dokumentasi
- $\blacksquare$ modules  $\rightarrow$  module

# Directory yang digunakan

bin htdocs  $\blacksquare$  conf

# Konfigurasi apache2

Diletakkan di dalam sub dir **conf** Di dalam file httpd.conf  $\blacksquare$  Menggunakan directives

### Konfigurasi Dasar

 $\blacksquare$  ServerRoot  $\rightarrow$  Root dari apache2 Listen  $\rightarrow$  Port http (biasanya 80) DocumentRoot  $\rightarrow$  lokasi dokumen HTML  $\Box$  Users  $\rightarrow$  apache akan dijalankan sebagai user dan group ini

**Group All I** 

ServerName  $\bm{\rightarrow}$  assign Nama mesin ServerAdmin  $\bm{\rightarrow}$  email address admin DirectoryIndex  $\rightarrow$  file default yang akan dijalankan

### Menjalankan Apache2

**□ Cukup mengganti Konfigurasi dasar** dengan isian yang sesuai, apache2 sudah siap untuk dijalankan dengan kemampuan dasar yaitu bisa di browse  $\blacksquare$  Menjalankan :

#/usr/local/apache2/bin/apachectl start #/usr/local/apache2/bin/apachectl start

 $\blacksquare$  Mengentikan:

#/usr/local/apache2/bin/apachectl stop #/usr/local/apache2/bin/apachectl stop

### Meletakkan Dokumen HTML

Dokumen-dokumen HTML yang akan dipublikasikan ke Internet, bisa diletakkan di dalam Directory yang disebutkan di **DocumentRoot** 

#### Per User Web Directories

■Menggunakan module mod\_userdir

- Secara default directory user yang bisa di browse adalah directory user yang di bawah /home
- **Directive UserDir diisi dengan nama** directory yang diinginkan

### Per User web Directory

 $□$ **jika path yang diberikan tidak didahului** dengan slash, maka diasumsikan bahwa itu adalah directory path yang relative terhadap home dir dari user tertentu

#### **UserDir UserDir public\_html public\_html**

http://example.com/~rbowen/file.html  $\rightarrow$ /home/rbowen/public\_html/file.html

### Per User Web Directory

 $\blacksquare$ jika path diberikan dengan slash, maka directory path akan dibuat menggunakan path tsb, plus username yang ditentukan

**UserDir UserDir /var/html**

http://example.com/~rbowen/file.html  $\rightarrow$ /var/html/rbowen/file.html

### Per User Web Directory

 $\blacksquare$ jika sebuah path di sediakan dengan \* (asterisk) maka \* tersebut akan diganti dengan username yang ditentukan

**UserDir UserDir /var/www/\*/docs /www/\*/docs**

■ <http://example.com/~rbowen/file.html> --> /var/www/rbowen/docs/file.html var/www/rbowen/docs/file.html

# Virtual Host

**IP Based** –– Berbasis IP en al control de la control de - Satu IP untuk tiap Website Name Based –– Berbasis Nama en al control de la control de – Lebih dari satu website per IP address Dalam Kasus ini kita akan menggunakan Name Based VH

#### Name Based Virtual Host

**■ Name based VH, memungkinkan kita** untuk bisa mempunyai banyak site walaupun kita hanya punya satu IP Per site identik dengan satu Block directive VirtualHost

#### Per user home directory

- Edit httpd.conf
- Cari UserDir public\_html hapus tanda #
- Hapus baris yang ada "UserDir disable"
- Keluar dari httpd.conf
- Restart apache dengan /etc/rc.d/init.d/httpd restart
- Menambahkan user:
- Useradd <namauser>
- Passwd <namauser>
- Rubah mode access homedir user tersebut :
	- #chmod a+x /home/<namauser>

Buatlah directory public\_html di dalam homedir user Masukkan file HTML ke dalam direktori tersebut

#### Name Based Virtual Host

■ NameVirtualHost \*:80

<VirtualHost \*:80> ServerName www.domain.tld ServerAlias domain.tld \*.domain.tld DocumentRoot /www/domain ErrorLog /www/domain/error

</VirtualHost>

<VirtualHost \*:80> ServerName www.otherdomain.tld DocumentRoot /www/otherdomain ErrorLog /www/otherdomain/error

 $\blacksquare$  </VirtualHost>

# Konfigurasi VH

■<VirtualHost \*:80> ServerName [nama\_mesin] ServerAlias [alias] DocumentRoot [letak directory site] ErrorLog [ file untuk mencatat error]  $\blacksquare$  </VirtualHost>